## **Changing the Pay To Address on Invoices**

The invoices that WHMCS generates include an address to which your customers can remit payment. You should make certain to keep this information up-to-date.

## **Change the Pay To Address**

To change the displayed address on invoices:

- 1. Go to the **General** tab at **Configuration > System Settings > General Settings**.
- 2. Make the desired updates to **Pay To Text**.
- 3. Click **Save Changes**.

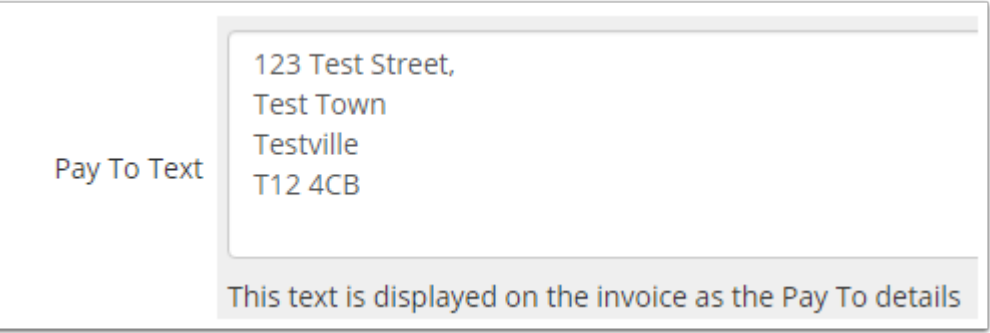